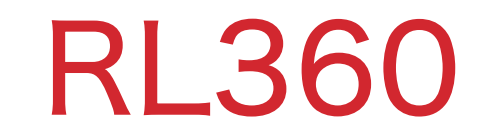

オンラインサービス

## パスワード期限切れ時の再設定

## (個人名義契約者)

セキュリティ上の理由で、RL360は不定期的にオンラインサービスの ログインパスワードの再設定をリクエストします。

2022.06.21更新

- ① メールなどで通知が来ませんが、ログインする際にパスワードの期限が切れているため、 変更してくださいとメッセージが表示され、同画面でパスワードを再設定します。
- ②(A)パスワードとパスワードリマインダー(パスワードを忘れた場合のヒント)をご入力ください。 (B)『Change password』をクリックしてください。

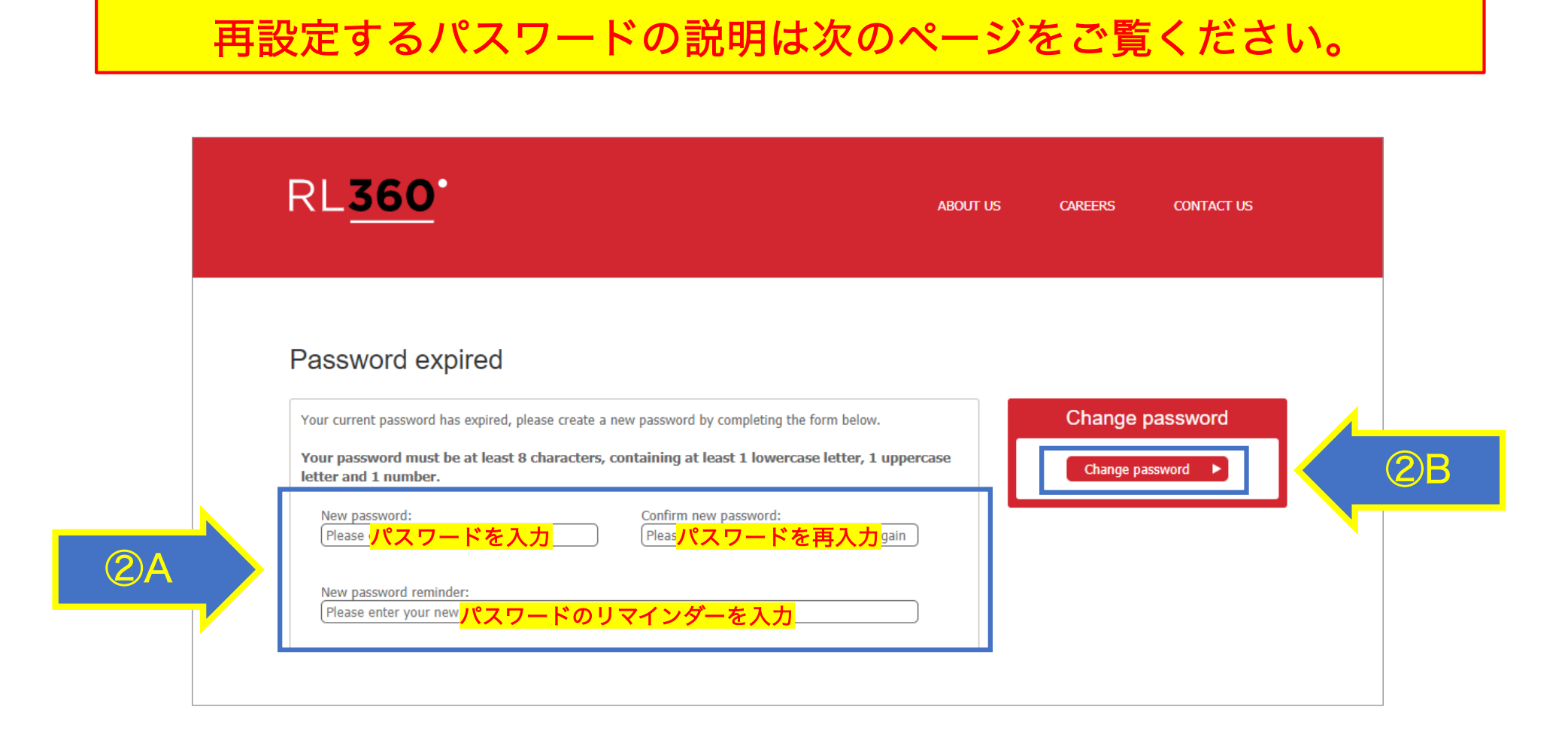

## 再設定するパスワードについて

通常、初回設定時のパスワードは、

「苗字の頭文字大文字+名前の頭文字小文字+生年月日(年年年年月月日日)」

の10桁の組み合わせで設定して頂いています。

例: Yamada Taro 1990年4月1日生まれの場合→ Y t 1 9 9 0 0 4 0 1

その場合は、下記のようにパスワードを変更してください。

現状:Y t 1 9 9 0 0 4 0 1

変更:1 9 9 0 0 4 0 1 Y t (パスワードのリマインダー欄は「tanjoubi&namae」をご入力ください)

※今と同じパスワードを設定することは不可です。

※同じ文字の羅列を維持して、大文字⇔小文字のみ変更することは不可です。

※文字のコンビネーションの位置を変更することは可能です。

例:今のパスワードは Y t 1 9 9 0 0 4 0 1の場合、

yT1 9 9 0 0 4 0 1=不可

1 9 9 0 0 4 0 1 Y t =可

※繰り返しでパスワードの変更が可能です。

上記の例で、今回はY t 1 9 9 0 0 4 0 1から1 9 9 0 0 4 0 1 Y t に変更した場合、 次回の変更で、 Y t 1 9 9 0 0 4 0 1 に戻すことは可能です。

## パスワードを変更後に、下記のようなメール通知が届きます。

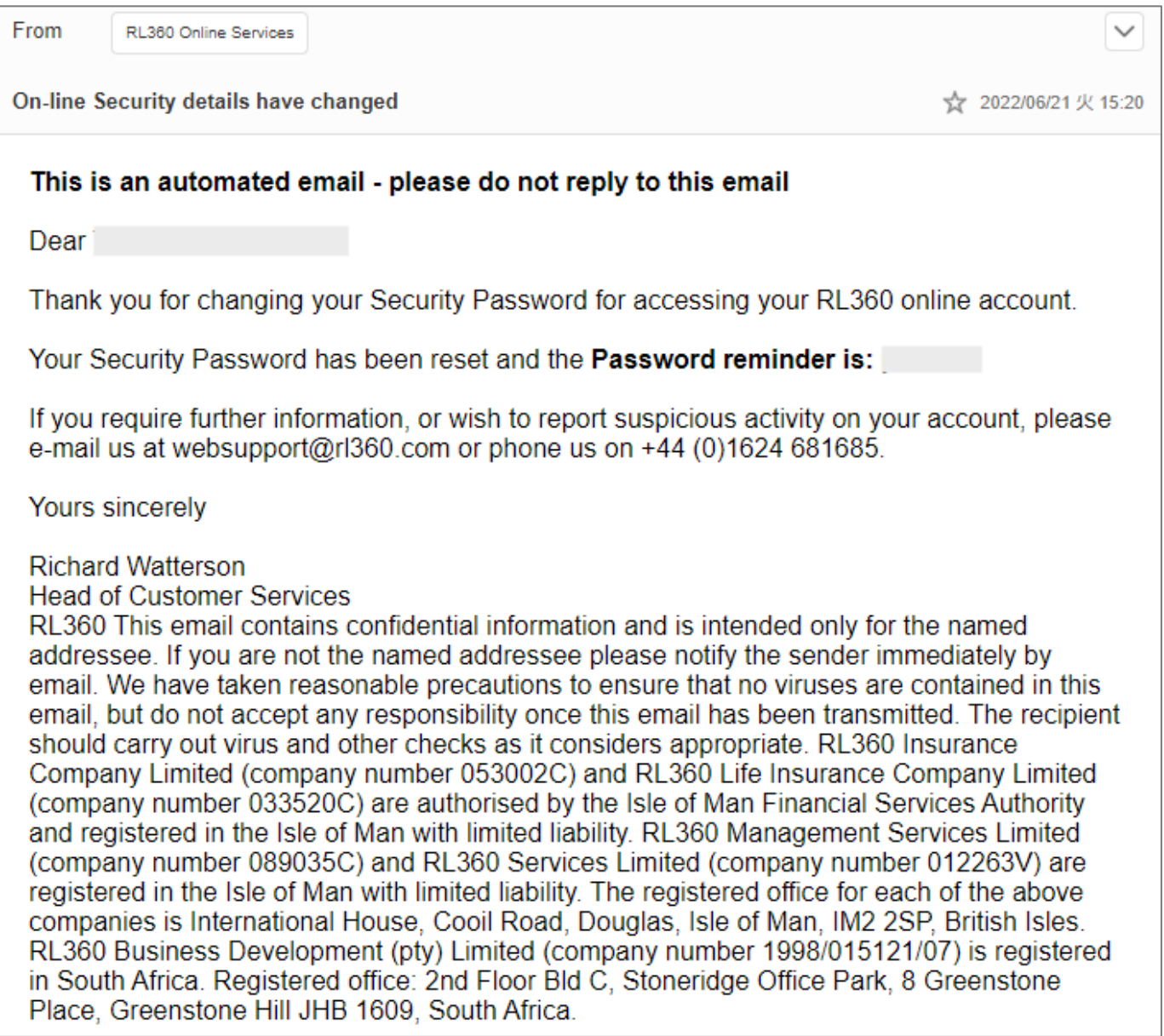